# **MANUAL DE CONTADORES EN HOSTING**

#### **Configuración de contadores Web**

Para agregar un contador de accesos a nuestro espacio web, bastará con insertar, en la página en la que queramos que aparezca el contador, una línea del tipo:

#### <img src="/cgi-bin/Count.cgi?df=miempresa.dat">

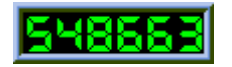

El término miempresa.dat deberá coincidir con el nombre con el que esté dada de alta nuestra empresa en el servidor, es decir, si se publica la web utilizando el nombre de usuario **webmaster.empresaejemplo1**, el fichero de registro sería **empresaejemplo1.dat** , y por tanto el código a introducir:

# <img src="/cgi-bin/Count.cgi?df=empresaejemplo1.dat">

De esta forma tendremos un contador, con la configuración estándar, es decir, se toman las variables del contador (tipo de letra, ancho del marco) por defecto.

Con este contador, tendremos la opción de mostrar, asimismo , reloj y calendario.

El conteo se lleva sobre el fichero especificado en la variable **df**. Por supuesto, cuando se ejecuta en la modalidad de reloj no es necesario especificar un fichero de datos para la cuenta, tan sólo parámetros del funcionamiento. Con los ejemplos mostrados a continuación se contemplan una pléyade de modalidades de uso.

# **Manual de Contadores**

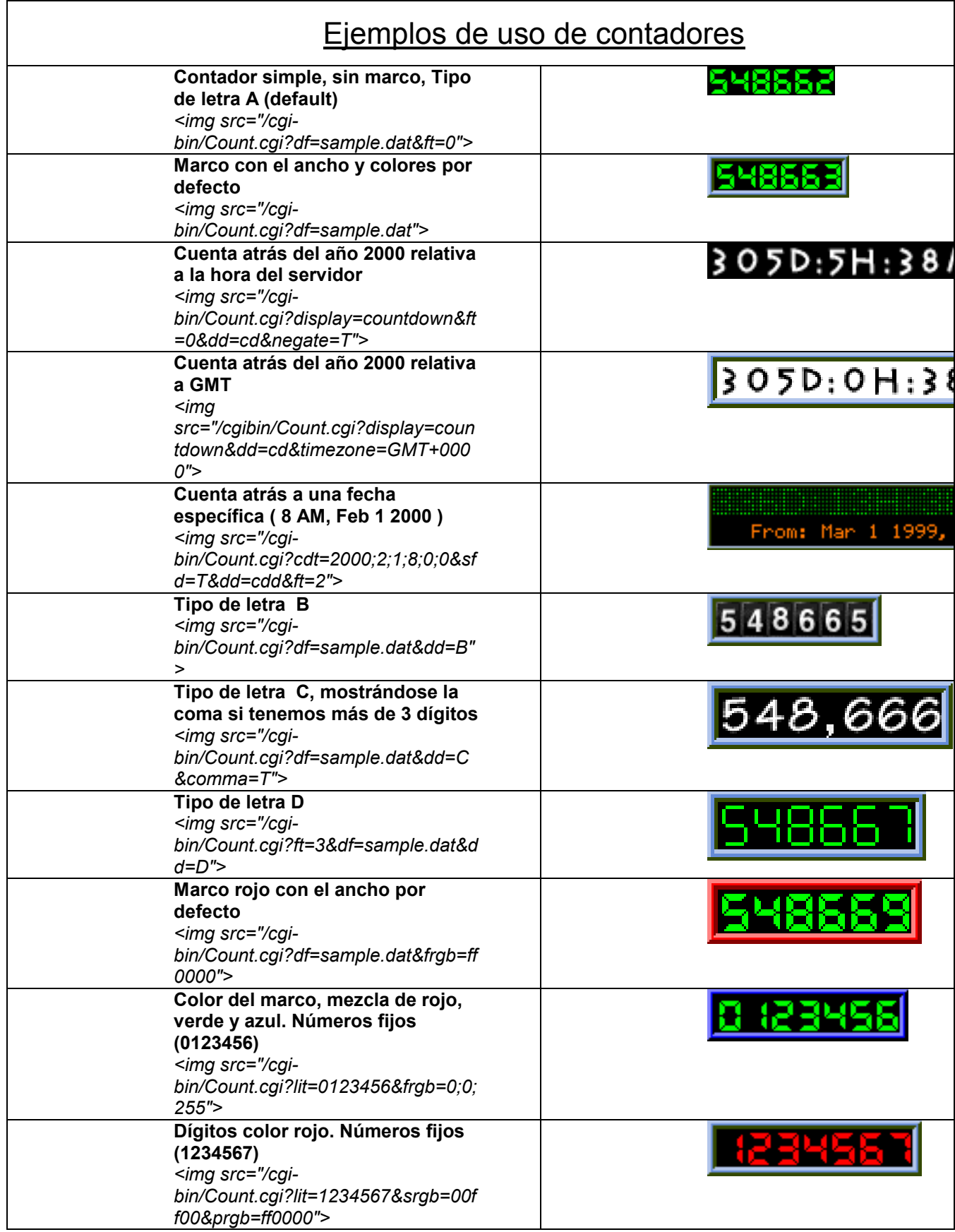

### **Manual de Contadores**

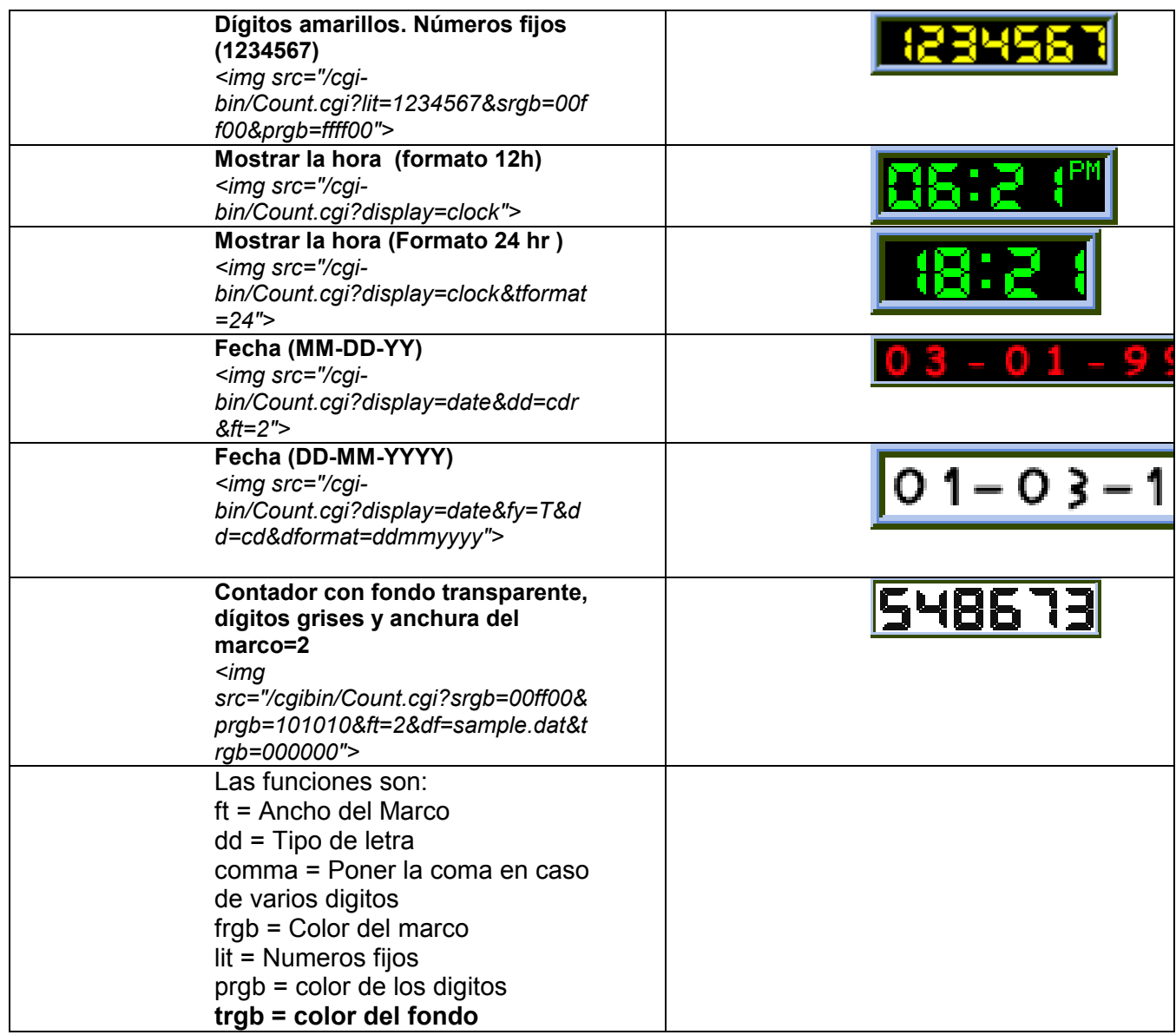